Crear volumenes lógimos de más de 2 T

Una vez creado el volumen en la cabina, nos conectamos con

iscsiadm --mode node --targetname iqn.2001-05.com.equallogic:0-8a0906-342d16c06-34a0019e4e755800 volvar157atanakivo --portal 172.17.1.11:3260 --login

ejecutamos parted -l para ver el punto de montaje

En nuestro caso como vamos a crear un vlumen mayor de 2 Tb tenemos que hacer que el disco use GPT para evitar los problemas de tamaño

parted /dev/sdc mklabel gpt

mkpart primary ext4 0% 100%

Verificamos

pvs

**Crear volumen físico**

pvcreate /dev/sdc1

#### **Crear el grupo de volumen**

vgcreate volgroupnakivovar157 /dev/sdc1

Verificamos

vgscan pvscan

### **Crear volumen lógico**

Creamos el volúmen utilizando todo el espacio disponible

lvcreate -l 100%FREE -n volnakivovar0157 volgroupnakivovar157

comprobamos

lvscan

#### **Ampliar el tamaño a un grupo de volumen**

Creamos el volumen físico

pvcreate /dev/sdc2

Extendemos el grupo de volumen

vgextend volgroupnakivovar157 /dev/sdc2

Ahora podemos también aumentar el tamaño de nuestro volumen lógico con

lvextend -L +1TB /dev/volgroupnakivovar157/volnakivovar0157

y finalmente ampliamos el sistema de ficheros

resizefs /dev/volgroupnakivovar157/volnakivovar0157

# **Montar la LUN**

Creamos el sistema de ficheros mkfs -t ext4 /dev/mapper/VG\_nakivo\_var0157-volnakivovar0157

mount /dev/sdc1

Con el comando

blkid

vemos el UUID del dispositivo. Una vez que tenemos el UUID del dispositivo lo añadidos al fichero /etc/fstab para su montaje automático

```
/dev/mapper/VG_nakivo_var0157-volnakivovar0157:
UUID="2b1cddfa-882c-4ddc-8e54-93378d7c4ccc" TYPE="ext4"
```
Añadimos la siguiente línea al /etc/fstab

UUID=2b1cddfa-882c-4ddc-8e54-93378d7c4ccc /mnt/iscsi/volnakivovar0157 ext4 defaults, auto, netdev 0 0

# **Referencias**

<http://rainbow.chard.org/2013/01/30/how-to-align-partitions-for-best-performance-using-parted/> <http://syedali.net/2014/02/24/adding-a-new-lvm-partition-with-gnu-parted/> <http://rm-rf.es/gestion-de-lvm-en-linux-logical-volume-manager/>

From: <https://intrusos.info/> - **LCWIKI**

Permanent link: **[https://intrusos.info/doku.php?id=linux:iscsi\\_linux&rev=1434621332](https://intrusos.info/doku.php?id=linux:iscsi_linux&rev=1434621332)**

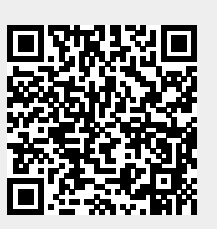

Last update: **2023/01/18 13:55**